# **>Incar**

Руководство пользователя

Автомобильная мультимедийная навигационная система на Android 7

# Оглавление

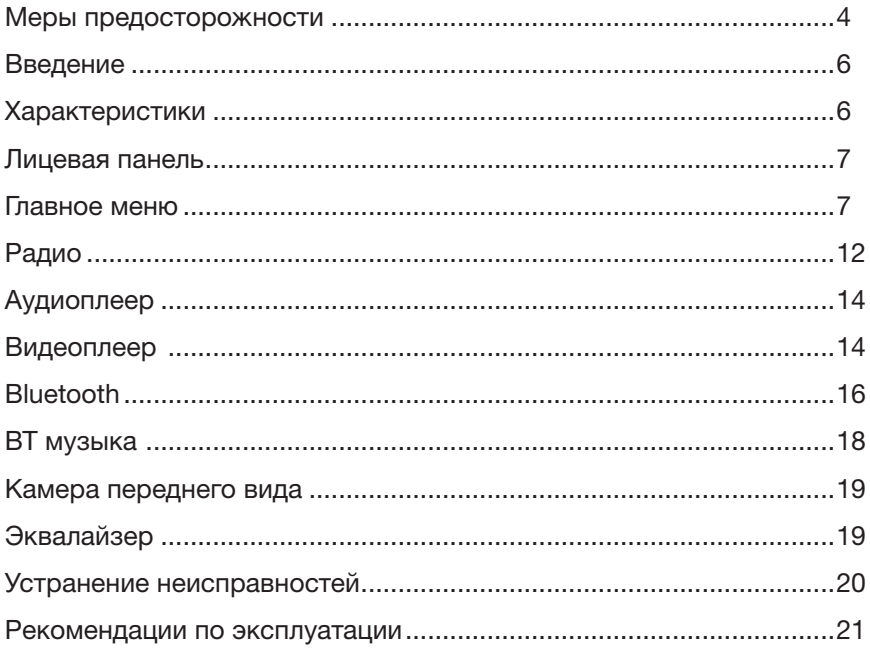

# Меры предосторожности

Для обеспечения безопасности пользования данным продуктом, пожалуйста, прочтите это руководство.

Обратите особое внимание на нижеприведенные меры предосторожности:

- Водителю запрещается пользоваться видеоплеером во время управления автомобилем.
- Для обеспечения безопасности в устройстве применяется предохранитель.
- Не повреждайте провода устройства, это может вызвать замыкание.
- Не используйте устройство в условиях повышенной влажности.
- Устройство можно устанавливать на автомобили с бортовым напряжением 12 В.
- При замене аккумулятора автомобиля отключайте устройство, так как при подключении нового аккумулятора может быть перепад напряжения в сети.

В целях безопасности доверяйте установку устройства только профессионалам.

Отключайте аккумулятор при монтаже и подключении устройства.

Навигационная антенна должна быть надежно закреплена.

Пожалуйста, придерживайтесь указанных рекомендаций, во избежание возникновения проблем во время эксплуатации устройства (возможной поломки устройства или получения травмы).

Храните данное руководство всегда под рукой. Не доверяйте управление устройством кому-либо без предварительного ознакомления с руководством по эксплуатации.

При попадании внутрь устройства посторонних предметов или жидкости сразу же отключите питание во избежание выхода его из строя или получения электрического разряда.

Если во время работы устройства появятся перебои, шумы или какие-либо другие признаки ненормальной работы, немедленно отключите питание и проконсультируйтесь в авторизованном сервисном центре. Не включайте устройство, так как это может привести к более значительной его поломке, а также выходу из строя других электросистем автомобиля. Внутри устройства нет частей, требующих обслуживания пользователем. Пожалуйста, не открывайте корпус устройства.

Прием GPS сигналов может быть затруднен при движении с большой скоростью, в туннелях или в зоне высотной застройки из-за отражений и преломлений электромагнитных волн, а также вследствие неблагоприятных погодных условий. Поиск спутников может занять продолжительное время. Обратите внимание, что лобовые стекла с атермальным покрытием либо электрообогревом, а также размещенные на лобовом стекле автомобиля или в непосредственной близости от антенны GPS, автосигнализаций иные электронные устройства могут негативно влиять на качество сигнала GPS. В этом случае необходимо выбрать другое положение антенны GPS, электронных устройств для исключения их взаимного влияния друг на друга.

Перед началом эксплуатации устройства обязательно удалите защитную пленку с экрана.

Запрещается извлекать карту памяти во время работы устройства — это может вызвать неисправность, как карты памяти, так и устройства.

Не рекомендуется касаться устройства влажными руками — это может вызвать удар током или повреждения устройства, которое не является гарантийным случаем.

Запрещается клеить защитные пленки на экран устройства — это может привести к перегреву и выходу из строя экрана.

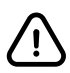

Разъемы USB не предназначены для зарядки портативных устройств. Не подключайте к разъемам USB устройства с малым уровнем заряда батареи, это может привести к поломке контроллера USB.

Не пытайтесь самостоятельно отремонтировать устройство, если у Вас нет достаточных знаний и навыков для работы с автомобильной электроникой.

Для того, чтобы избежать повреждения жидкокристаллической панели устройства, а также во избежание травм соблюдайте следующие условия. Не роняйте устройство, не подвергайте ударам и сотрясениям. Это может привести к повреждению жидкокристаллического дисплея и/или задней подсветки. В случае поломки жидкокристаллического дисплея избегайте какоголибо физического контакта с разбитым стеклом или жидкостью, вытекающей из корпуса. В случае такого контакта промойте участок кожи, на который попала жидкость, большим количеством воды. После этого немедленно обратитесь за медицинской помощью. Не надавливайте на дисплей слишком сильно — это может повредить его. Не касайтесь поврежденного жидкокристаллического дисплея.

В конструкции устройства используются современные качественные электронные компоненты. Качественная сборка с жесткой системой контроля обеспечит длительную и бесперебойную работу устройства с высокими эксплуатационными характеристиками.

Для очистки дисплея от пыли, следов от пальцев используйте мягкую ткань, предназначенную для чистки объективов.

Никогда не используйте растворители, абразивные, химические моющие средства, они могут сильно повредить поверхность дисплея.

При низких температурах дисплей начинает работать с небольшой задержкой.

Устройство предназначено для работы при окружающей температуре от -15 до +40°C. При более низких температурах необходимо прогреть салон автомобиля перед включением мультимедийной системы.

При попадании на дисплей прямых солнечных лучей изображение становится трудноразличимо.

# Введение

Благодарим Вас за выбор мультимедийной навигационной системы INCAR.

Мы постоянно совершенствуем свою продукцию. Для улучшения потребительских характеристик данного изделия мы оставляем за собой право на внесение в него изменений без предварительного уведомления. Мультимедийная навигационная система на платформе Android делает возможным и удобным использование в автомобиле интернета, «мобильного офиса», навигационных программ, аудио- и видео- систем в любом сочетании. Навигация с голосовыми подсказками предоставит вам подробную информацию по выбранному маршруту, подскажет кратчайший путь с наименьшим трафиком. «Мобильный офис» поможет решать рабочие вопросы находясь вдали от рабочего кабинета, а развлекательные приложения сделают поездку приятной и комфортной.

# Характеристики

- Сенсорный, емкостной, широкоформатный дисплей
- Версия Android 7
- Четырехъядерный процессор МТК8127, Quad-core, 1,3 ГГц
- Высокоскоростная память DDR3 2 Гб
- Встроенная FLASH память 16 Гб
- Радиотюнер NXPTEF6856
- Встроенные GPS, Wi-Fi, Bluetooth
- Поддержка Wi-Fi сетей
- Разрешение экрана 1024 х 600 пикселей
- Поддержка носителей USB, SD до 32 Гб
- Поддержка Google Play Market
- Питание DC 12 В
- Аудиоформаты: OGG/WAV/AMR/MP3/MP2/FLAC/M4A/APE
- Видеоформаты: AVI/MP4/MPEG2/MOV/MKV

# Лицевая панель

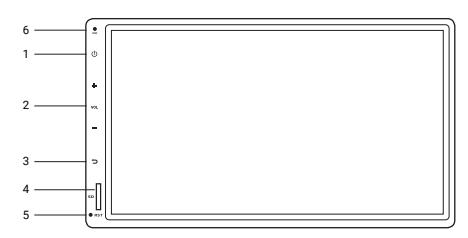

*1. Включение/выключение/mute 2. Регулировка громкости 3. Возврат на предыдущий экран 4. Слот для Micro SD-карты 5. Сброс (Reset) 6. Встроенный микрофон*

Устройство включается автоматически при повороте ключа в замке зажигания в положение ACC и выключается при повороте в положение LOCK.

Чтобы выключить или включить устройство в ручном режиме, нажмите и удерживайте кнопку вкл./выкл 3 секунды, короткое нажатие выключает звук. Для включения устройства ключ замка зажигания должен быть повернут в положении ACC.

# Главное меню

В данном головном устройстве для удобства эксплуатации имеются два меню: «Главное меню» и «Меню приложений». Наиболее востребованные приложения можно запустить из «Главного меню», имеющего эргономичные большие кнопки управления. Для запуска других приложенй воспользуйтесь «Меню приложений».

Для перехода в «Главное меню» нажмите кнопку .

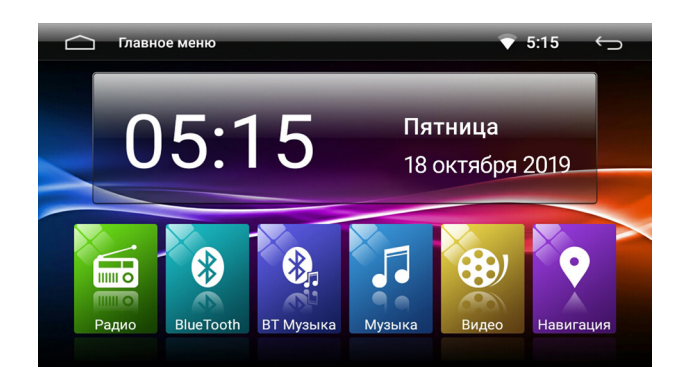

*Главное меню*

При касании виджета «Часы» на экран выводятся настройки «Дата и время»

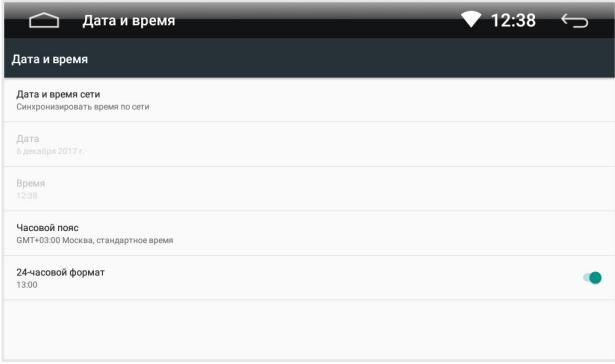

#### *Дата и время*

# Меню приложений

Для того, чтобы перейти в «Меню приложений» нажмите в «Главное меню»

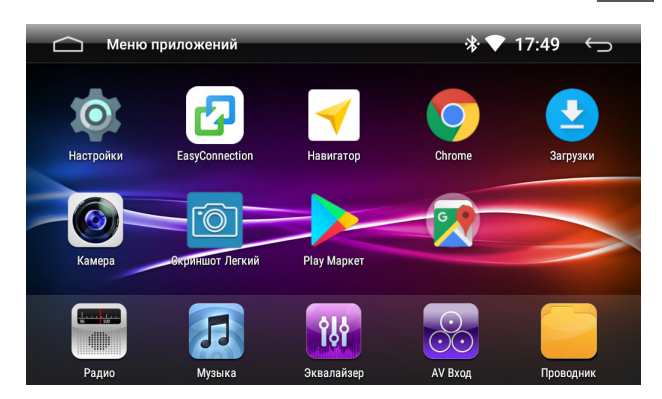

*Меню приложений*

# Создание папки

Чтобы создать папку на экране, просто перетащите и наложите какую-либо иконку на другую иконку и отпустите. Новая папка будет содержать два приложения. Это будет выглядеть как круг с небольшой иконкой ваших приложений.

Затем вы сможете просматривать содержимое папки, коснувшись иконки папки. Содержимое папки будет отображаться как на картинке ниже.

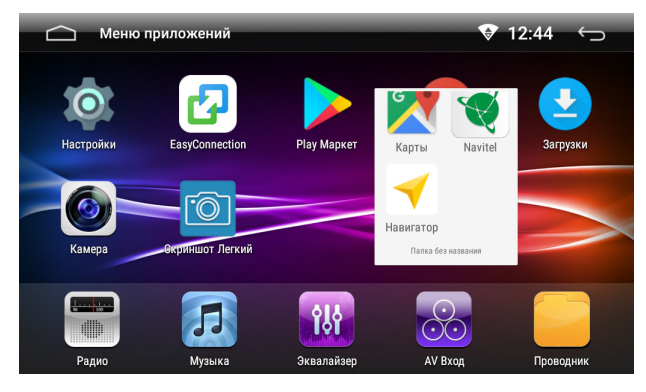

*Создание папки*

## Удаление приложений

Если вы хотите удалить приложение, сделайте продолжительное нажатие на иконку и перетащите ее в корзину  $\epsilon$ .

# Настройки

Нажмите на иконку «Настройки», чтобы перейти в меню настроек.

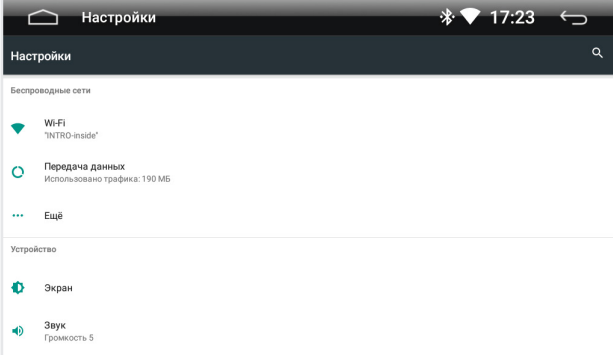

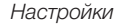

#### Беспроводные сети

#### Wi-Fi

Перейдите к настройкам Wi-Fi и установите переключатель во включенное положение. После этого система автоматически перейдет к поиску доступных сетей. Для выбора сети нажмите на ее название и при необходимости введите пароль. После успешного соединения под названием сети появится надпись «Подключено», а в панели уведомлений появится значок активного соединения.

## Передача данных

В настройках «Передача данных» вы можете посмотреть расход интернет трафика.

#### Устройство

## Экран

В этой вкладке вы можете поменять обои рабочего стола и отрегулировать яркость экрана.

#### Звук

Настройка громкости звука и включение/выключение звука при нажатии на экран.

#### Приложения

Список приложений установленных на устройство.

#### Хранилище

Показывает состояние внутренней и подключенных модулей памяти.

#### Память

Использование оперативной памяти приложениями.

#### Личные данные

#### Местоположение

В этой вкладке вы можете настроить определение местоположения «По всем источникам», «По координатам сети» и «По спутникам GPS».

#### Безопасность

В этом разделе собраны все функции касающиеся безопасности и приватности. Изменение данных параметров может повлиять на стабильность работы головного устройства.

#### Аккаунты

В этой вкладке вы можете добавить или отключить ваши аккаунты.

#### Google

Настройки аккаунта Google.

#### Язык и ввод

В этой вкладке возможна настройка языка системы, включение или выключение проверки правописания, а также ее настройка, добавления клавиатур и языков ввода.

#### Восстановление и сброс

В этой вкладке вы можете сделать возврат к заводским настройкам и удаление всех данных из памяти головного устройства.

# Система

## Дата и время

В этой вкладке вы можете настроить дату, время и часовой пояс вручную или синхронизировать время и дату по сетям.

## Настройки устройства

## Выбор региона радио

В данной вкладке вы можете выбрать регион радио, по умолчанию — Европа.

## Обучение кнопок на руле

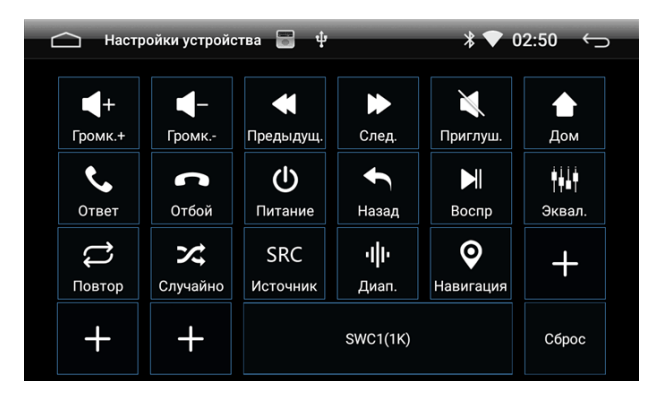

#### *Кнопки руля*

Для настройки кнопки нажмите на иконку функции на экране, затем нажмите соответствующую кнопку на руле. Повторите данное действие для всех кнопок управления головным устройством на рулевом колесе. По завершении программирования нажмите кнопку «назад» . Если при программировании у Вас возникла ситуация, что настройки кнопок введенные ранее сбрасываются, измените чувствительность входов кнопок рулевого управления. Для этого нажмите на центральную часть меню SWC1 (1K). Доступны значения SWC2 (10K) и SWC3 (20K). Произведите программирование кнопок с начала.

#### Заставка на экране

Выбор времени бездействия через которое главное меню или меню приложений будет заменено на заставку экрана.

#### Тема заставки на экране

Выбор формата отображения часов на заставке экрана.

#### Подсветка кнопок

В данной вкладке вы можете включить или выключить подсветку кнопок.

## Просмотр видео в движении

Включение/выключение. Внимание, смотреть видео при движении автомобиля не безопасно. Включая данную функцию, пользователь несет ответственность за безопасность дорожного движения.

#### Отключение звука при движении задним ходом

Позволяет отключить звук головного устройства при движении задним ходом.

#### Парковочные линии

Включение/выключение отображения парковочных линий в режиме камеры заднего вида.

#### Отображение камеры заднего вида

Выбор варианта отображения камеры заднего вида.

#### Автоматическое воспроизведение музыки

Включение/выключение воспроизведения музыкальных файлов при подключении USB или SD, в соответствующий разъем.

#### Варианты подсказок навигации

В этой вкладке можно выбрать режим подсказки навигации (Переключать или Микшировать). «Переключать» — источник звука выключается на время подсказки. «Микшировать» — источник звука приглушается на время голосовой подсказки.

#### Выбор приложения Навигации

В этой вкладке вы можете выбрать навигационное приложение, которое будет вызываться при нажатии на кнопку «Навигация».

#### Настройка камеры переднего вида

Настройка продолжительности автоматического режима работы передней камеры.

#### Настройка громкости источников

В этой вкладке вы можете отрегулировать уровень громкости по источникам.

#### Информация об устройстве

В данном меню вы можете узнать версию системы, версию микроконтроллера, версию ОС и т. д.

# Радио

Запустите приложение «Радио», нажав на иконку **в в главном меню. Нажмите иконку**  $\delta$ для переключения между диапазонами FM и AM.

#### Ручной поиск радиостанции

Кратковременное нажатие на иконки **(\*) (\*)** переключают на 0,05 MHz, если нажать и удерживать произойдёт автоматическое сканирования до следующей радиостанции.

# Автоматический поиск радиостанции

Для поиска нажмите иконку  $\mathbf Q$  и начнется поиск радиостанций.

Повторное нажатие на иконку поиска остановит его, при этом частота на экране перестанет меняться. По окончании поиска найденные станции будут сохранены в ячейки P1 – P18. В каждом диапазоне можно сохранить 18 станций. Всего можно сохранить 54 станций в диапазоне FM-1, FM-2, FM-3 и 18 станций в диапазоне AM-1.

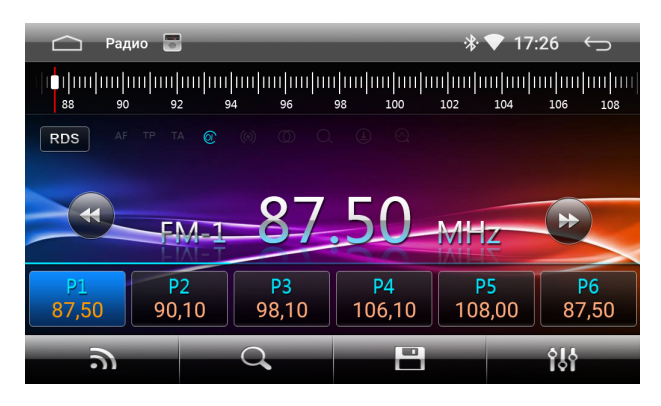

*Радио*

# Шкала частот

Нажатием на линейку шкалы, можно быстро выбрать необходимую частоту.

# RDS

Нажмите на иконку **RDS**, чтобы войти в настройки «RDS».

# TA (Информация о дорожном движении).

Данная функция транслирует информацию о дорожном движении. Она обычно используется для оказания помощи в планировании маршрута во избежание заторов на дорогах.

# AF (Альтернативная частота)

Данная функция позволяет системе вновь настроиться на другую частоту, передающую ту же станцию в случае, если сигнал становится слишком слабый (при движении вне диапазона).

# PTY (Тип кодирования)

Это кодирования до 31 предопределенных типов программ (например, новости, драма и т.д.), позволяющие пользователям найти программы по жанру.

# Эквалайзер

Нажмите кнопку 9,6 для настройки эквалайзера, подробнее на странице 19.

# Аудиоплеер

Для запуска плеера нажмите иконку  $\sqrt{1}$  в главном меню.

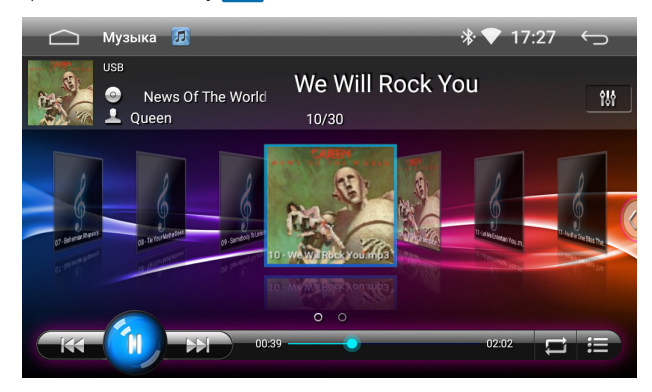

*Аудиоплеер*

## Выбор источника воспроизведения

Для выбора источника нажмите (внутренняя память «Flash», USB, SD-карта).

# Воспроизведение и пауза

Нажмите (1) для паузы или для продолжения воспроизведения.

# Выбор файла

В режиме воспроизведения, нажмите  $\|\mathbf{K}\|$  или  $\|\mathcal{V}\|$  для выбора предыдущего или следующего файла.

# Сортировка

Для настройки порядка воспроизведения выберете между:

 $\left| \Box \right|$  повтор плейлиста,  $\left| \Box \right|$  перемешать,  $\left| \Box \right|$  повтор одного трека.

# Эквалайзер

Нажмите кнопку  $\begin{bmatrix} 0 & 0 \\ 0 & 0 \end{bmatrix}$ для настройки эквалайзера, подробнее на странице 19.

# Видеоплеер

Для запуска пvлеера нажмите иконку  $\bigcirc$  в главном меню.

# Выбор источника воспроизведения

Для выбора источника нажмите  $\mathbb{S}$  (внутренняя память «Flash», USB, SD-карта).

# Воспроизведение и пауза

Нажмите (1) для паузы или для продолжения воспроизведения.

# Выбор файла

В режиме воспроизведения, нажмите **КС** или **DE** для выбора предыдущего или следующего файла.

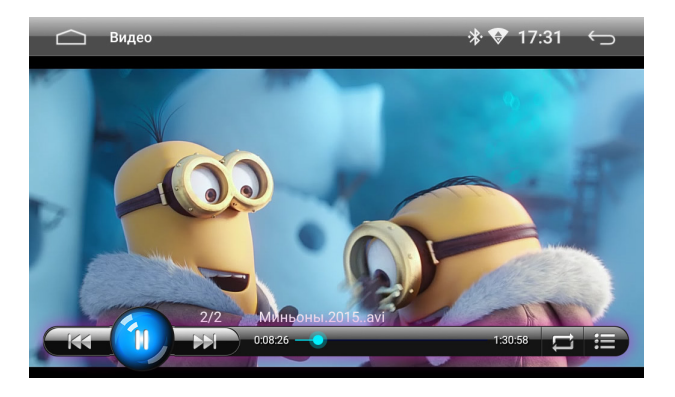

*Видеоплеер*

# Сортировка

Для настройки порядка воспроизведения выберете между:

Повтор плейлиста, **24** перемешать, **Повтор одного трека.** 

Обращаем ваше внимание, что встроенные аудио- и видеоплееры поддерживают большинство распространенных (популярных) форматов, но компания-производитель не может гарантировать поддержку всех форматов файлов клиента.

# Проводник

Для запуска файлового менеджера нажмите иконку в меню приложений.

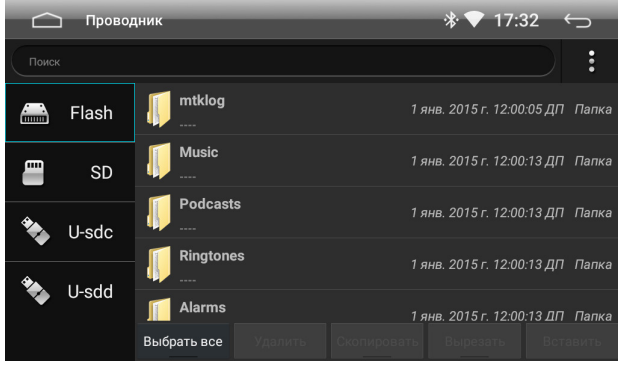

*Проводник*

Для того чтобы открыть папку или файл кратковременно два раза кликните по папке или файлу.

# Поиск

Чтобы найти файл или папку коснитесь строки поиска и введите название файла или папки, которые вы хотите найти.

## Меню

Нажмите  $\mathbb{R}$ , чтобы создать новую папку, настроить сортировку и вид файлов.

## Установка сторонних приложений

Для установки приложений, скачайте apk-файл этого приложения и перенесите его на SD или USB-носитель. После этого запустите двойным кликом файл на головном устройстве для установки. Убедитесь, что в настройках «Безопасность» разрешена установка приложений из неизвестных источников.

Внимание: Пользователь несет полную ответственность за некорректную работу головного устройства после установки сторонних приложений.

Производитель не может гарантировать совместимость с головным устройством всех приложений, доступных в Google Play Market.

# Bluetooth

Для запуска приложения нажмите иконку  $\ddot{x}$  в главном меню.

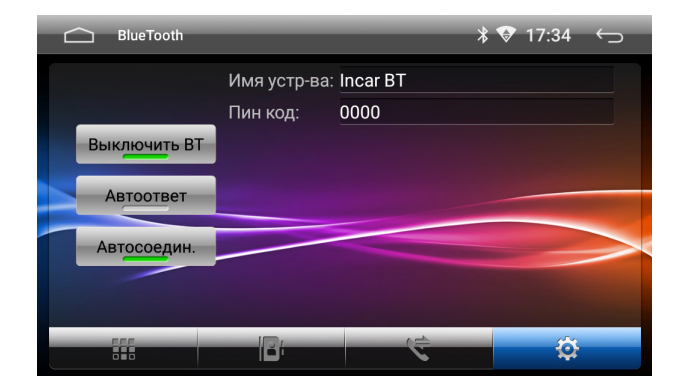

*Настройки Bluetooth*

# Подключение телефона

Вы можете задать имя устройства и Пин-код для подключения.

Перед соединением убедитесь, что ваш телефон поддерживает эту функцию.

Включите на телефоне Bluetooth и найдите устройство\*.

В случае успешного подключения в верхней части экрана появится значок  $\gg$ 

\*Название устройства «lncar ВТ» и пароль «0000» установлены по умолчанию, но могут быть другими.

## Звонки

Нажмите кнопку НА для перехода к меню набора. С помощью цифровой клавиатуры наберите номер и нажмите кнопку вызова. Для сброса нажмите кнопку отмена.

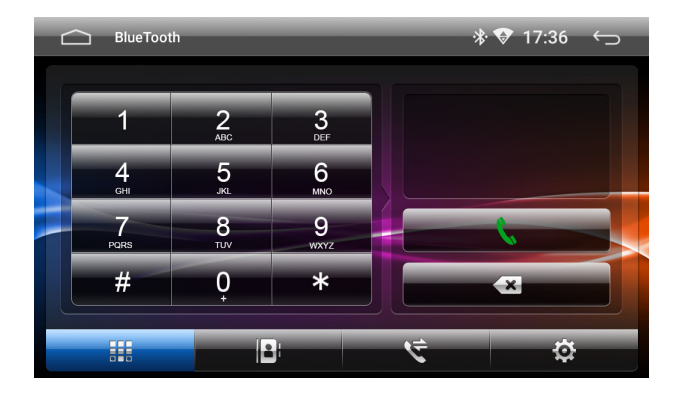

*Набор номера*

# Контакты

Нажмите кнопку для перехода к списку контактов. При первом включении список контактов будет пуст.

Для синхронизации контактов нажмите кнопку  $\mathbb C$ . Головное устройство загрузит список контактов из сопряженного телефона. Для поиска номера вы можете воспользоваться строкой поиска. Для того чтобы позвонить по выбранному номеру просто нажмите на него.

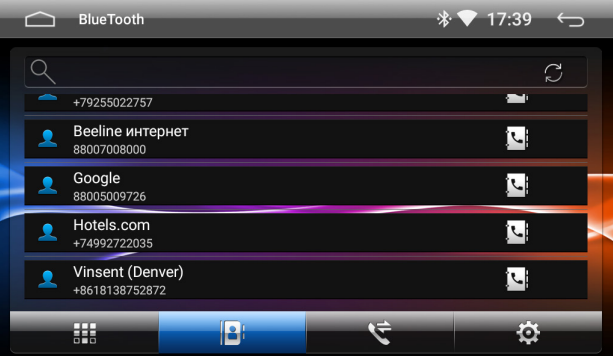

*Синхронизация контактов*

## Журнал вызовов

Нажмите кнопку  $\left\langle \right\rangle$  для перехода в журнал вызовов.

В верхней части меню вы можете переключиться между Набранными, Принятыми и Пропущенными звонками. ля того чтобы позвонить по выбранному номеру просто нажмите на него.

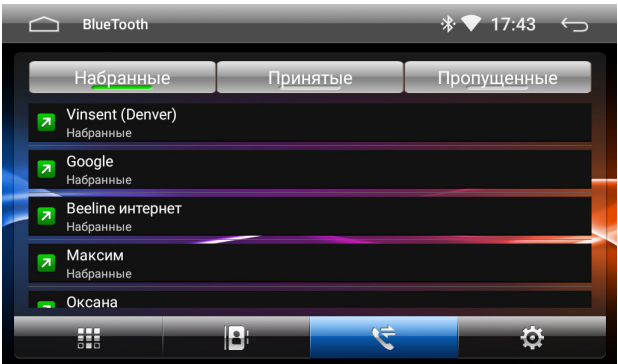

*Журнал вызовов* 

# BT музыка

Для запуска приложения нажмите иконку В. в главном меню.

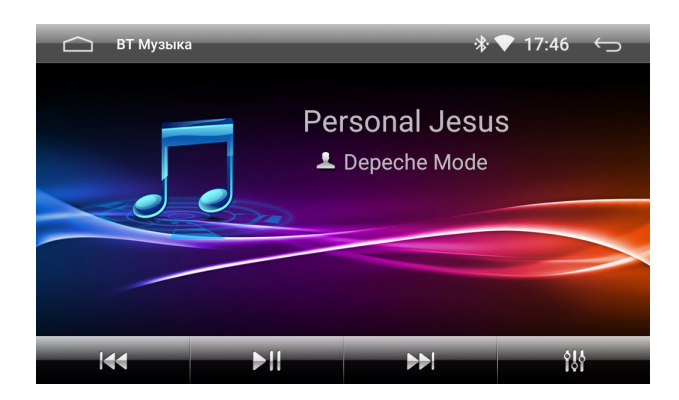

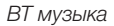

Головное устройство поддерживает протокол Bluetooth A2DP. Используйте для управления кнопки: «Предыдущий трек», «Воспроизведение/пауза», «Следующий трек» и «Эквалайзер» . Нажмите кнопку 916 для настройки эквалайзера, подробнее на странице 19.

Головное устройство будет проигрывать треки, сохраненные на подключённом устройстве, поддерживающем протокол Bluetooth A2DP.

# Камера переднего вида

Приложение позволяет выводить на экран изображение с камеры переднего вида подключенной к головному устройству. Приложение работает в ручном и автоматическом режиме.

Камеру можно активировать нажатием по иконке камера в меню приложений или в верхнем выпадающем меню.

Автоматический режим активируется при переключении коробки передач из режима заднего хода при соответствующих настройках меню «Настройка камеры переднего вида».

# Эквалайзер

Нажмите кнопку для 10 настройки эквалайзера.

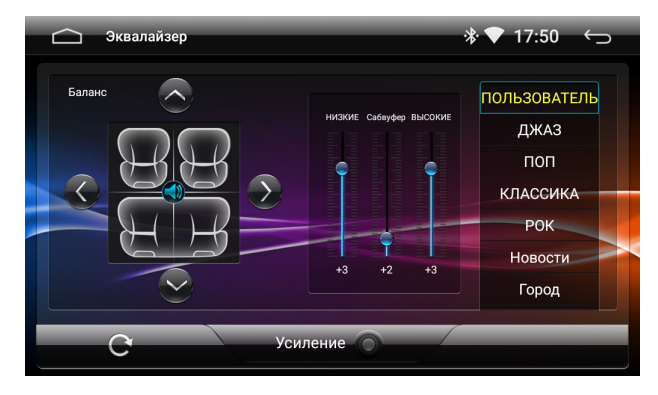

*Эквалайзер*

Здесь вы можете настроить с помощью ползунков громкости низкие, высокие и сабвуфер или выбрать одну из сохраненных предустановок, таких как джаз, рок, поп, классика и т. д., а также вы можете настроить относительную громкость динамиков для достижения комфортного звучания. Настройка производится путем перетягивания точки по схеме автомобиля.

# Устранение неисправностей

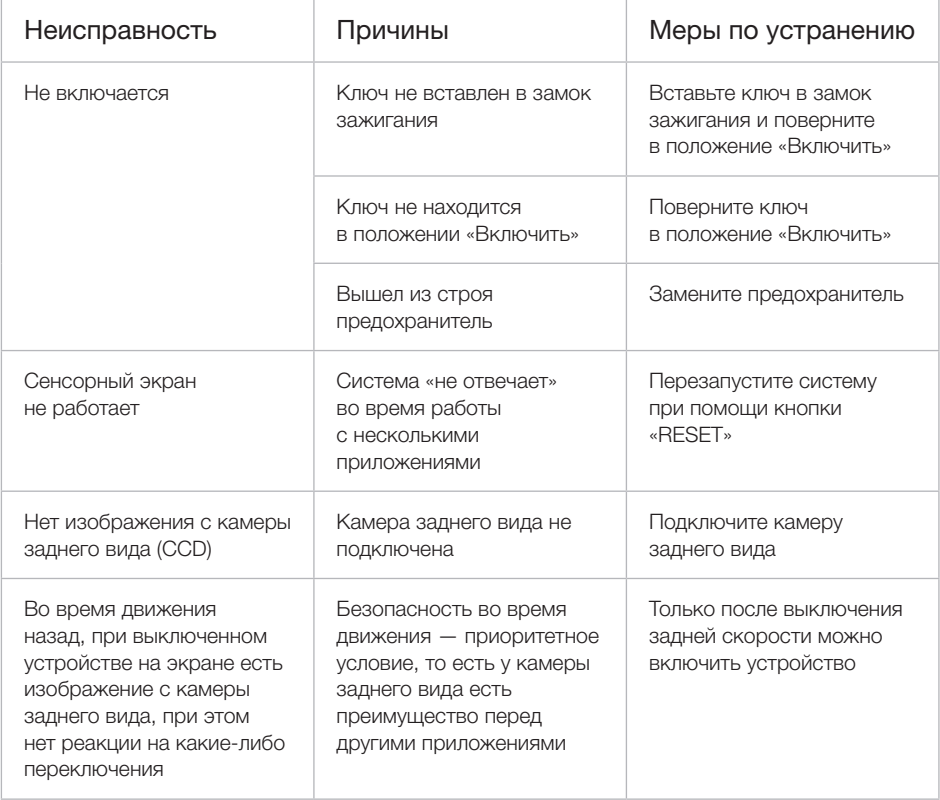

# Рекомендации по эксплуатации

- 1. Держите все части и принадлежности устройства в недоступном для детей месте. Не рекомендуется, позволять детям младше 12 лет пользоваться этим устройством.
- 2. Берегите устройство от попадания влаги. Воздействие воды, жидкостей или влаги может привести к повреждению автомобиля или устройства.
- 3. Не подвергайте устройство и его компоненты воздействию тепла. Длительное воздействие высоких температур сократит срок службы компонентов, а также может привести к оплавлению пластмассовых деталей.
- 4. Не подвергайте устройство чрезмерно низким температурам. Резкие изменения температуры могут вызвать образование конденсата внутри устройства, вызывая повреждения внутренних компонентов или экрана.
- 5. Не используйте едкие химикаты, чистящие растворы или сильные моющие средства для чистки устройства.
- 6. Не допускайте попадания жидкостей из ароматизоторов воздуха салона автомобиля на экран и поверхности устройтва.
- 7. При использовании и хранении этого устройства, держите его подальше от электромагнитных полей. При использовании сотового телефона антенна должна находиться на максимальном расстоянии от ЖК-экрана, чтобы предотвратить помехи видеосигнала в виде пятен и цветных полос.
- 8. Не используйте острые предметы для работы с сенсорным экраном, так как он очень легко царапается. Не прикасайтесь к ЖК-экрану ничем кроме пальцев или специального стилуса.
- 9. На ЖК-экране могут появиться небольшие черные или белые точки (яркие точки). Это является свойством ЖК-экрана и не указывает на неисправность.
- 10. Если ЖК-экран подвергается воздействию прямых солнечных лучей, изображение на нем будет трудноразличимо.
- 11. Не пытайтесь открывать или разбирать устройство. Это приведет к лишению гарантии. Если у вас возникли проблемы с вашим устройством обращайтесь к дистрибьютору или в авторизованный сервисный центр.

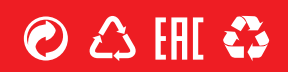